## Pirmas prisijungimas prie sistemos "Mano dienynas"

Visi sistemos "Mano dienynas" vartotojai turėtų patvirtinti savo el. pašto adresus. **1 žingsnis:** Pirmiausia suveskite mokykloje gautus prisijungimo duomenis.

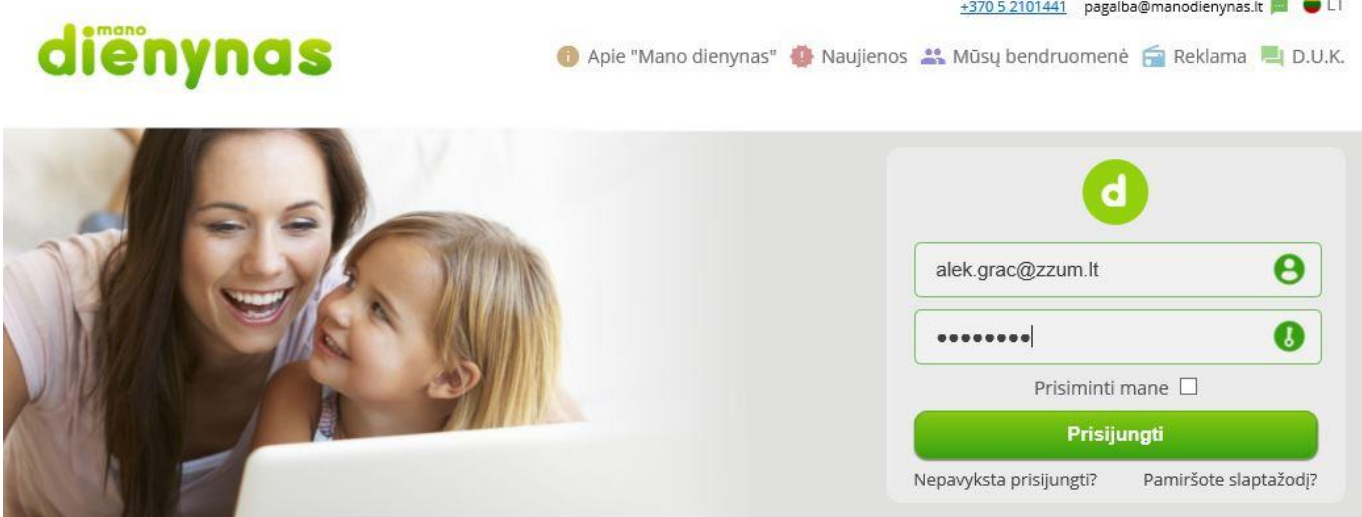

**2 žingsnis:** Sistema paprašys į tuščią laukelį įrašyti savo **TIKRĄ** el. pašto adresą, į kurį Jums bus išsiųstas elektroninis laiškas.

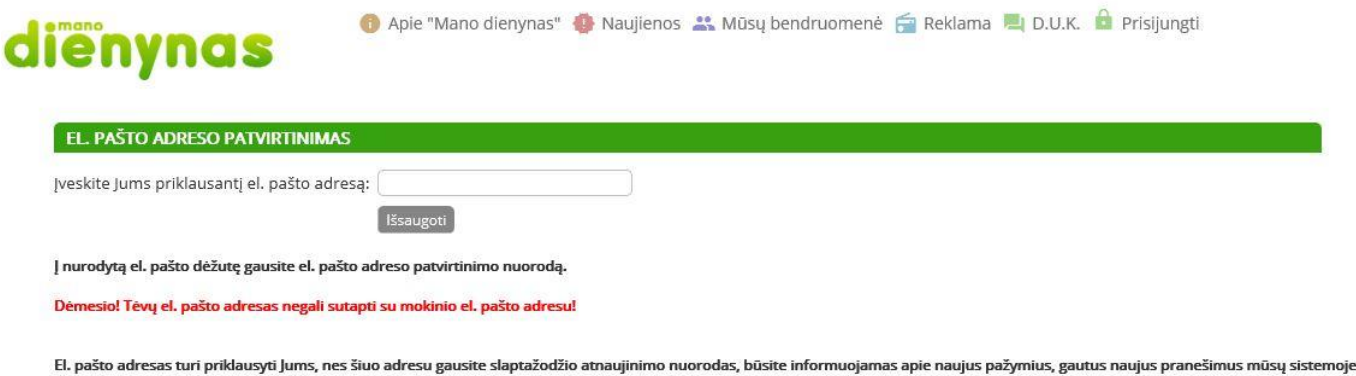

**3 žingsnis:** Atsidarę laišką paspauskite nuorodą arba nukopijuokite ją į interneto naršyklės langą. Sistema Jums praneš, kad el. pašto adresas yra patvirtintas. Nuo šiol jūsų prisijungimo vardas yra jūsų tikras el. pašto adresas. Slaptažodį galėsite pasikeisti prisijungę prie sistemos meniu punkte "Nustatymai".

 $\checkmark$  Jei pašto dėžutėje nematote laiško, patikrinkite "Šlamšto" (SPAM) katalogą.

ir kitais atvejais.

 Jei el. pašto adreso patvirtinti nepavyksta, arba negaunate laiško į Jūsų elektroninį pašto adresą, kurį įrašėte, apie tai reikėtų informuoti sistemos "Mano dienynas" administraciją el. paštu – [pagalba@manodienynas.lt.](mailto:pagalba@manodienynas.lt)